#### CT HMIS ... **Measuring Success**

**CASEWORTHY HMIS TRAINING** 

**DMHAS Acuity Index Assessment and Report Webinar**

**Provided by: P (860) 256-4822 W [nutmegit.com](http://www.nutmegit.com/)**

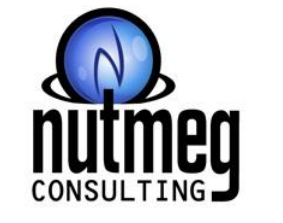

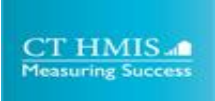

### **During the Webinar**

- All attendees will be muted
- Please take a moment to familiarize yourself with the features in Zoom
	- You will use the **Q & A** feature to ask questions
- This session will be recorded and posted on [www.cthmis.com](http://www.cthmis.com/)

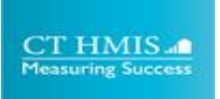

### **Agenda**

- Reason for the addition of the Acuity Index Assessment
- New Acuity Index Outcomes Assessment
- New Acuity Index Alert/Notification
- New Acuity Index Report
- New Acuity Index Documentation/KB
- Key Dates
- Next Steps/Support
- *• The Acuity Index Outcomes Assessment was added to CT HMIS because:*
	- *– It was requested by the Providers*
	- *– DMHAS heard the request and worked with Nutmeg to get the Assessment and a Report implemented in CT HMIS*
	- *– DMHAS wanted to standardize the collection and reporting process around the Acuity Index.*

### **New Acuity Index Assessment**

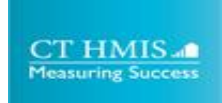

#### **New Acuity Index Outcome Assessment Summary**

- *• Effective 9/1/22* the new **Acuity Index Outcome Assessment Summary** form will be visible in CT HMIS.
- *•* This form will display all **Acuity Index Outcome Assessments** that a client has completed by your Organization (Org in top left corner/User Area).
	- Accessible via *Case Management Tab > Left Menu > Program Assessments > Acuity Index Outcome Assessment Summary*

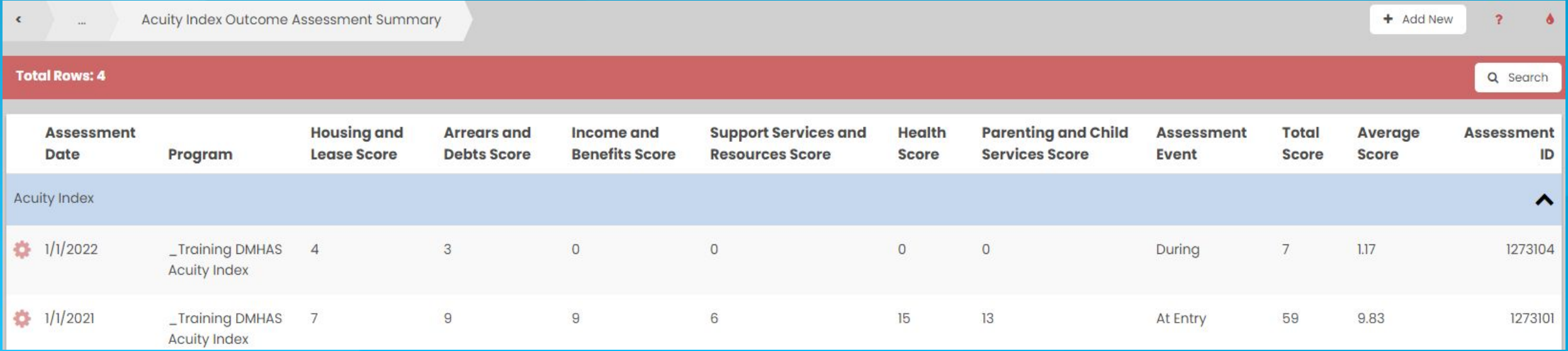

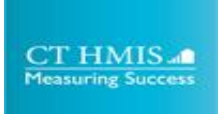

#### **New Acuity Index Assessment (Outcome Assessment Scoring - Acuity)**

- *•* The new **Outcome Assessment Scoring Acuity (Acuity Index Assessment)** allows Signatures to be captured on this form by the Case Manager, Supervisor and Client.
- *•* The **Total Score** field will populate once data has been saved on the form. This data will be pulled into the Acuity Index Report.
- Accessible via *Case Management Tab > Left Menu > Program Assessments > Acuity Index Outcome Assessment Summary > Add New*

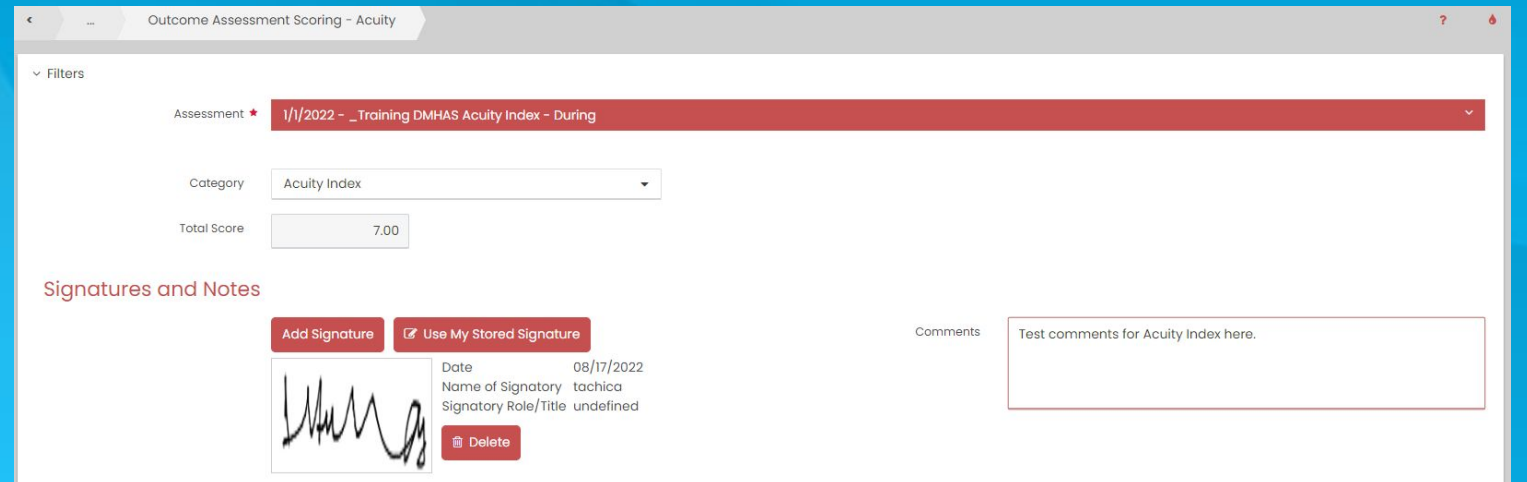

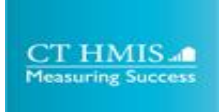

#### **New Acuity Index Assessment (Outcome Assessment Scoring - Acuity)**

- *• Effective 9/1/22* the new **Outcome Assessment Scoring Acuity (Add/Edit)** assessment will be assigned to all DMHAS funded PSH projects in HMIS.
- Selecting "*Add New*" on the **Acuity Index Outcome Assessment Summary** form will launch the **Outcome Assessment Scoring - Acuity (Add/Edit)** form.
- Fully complete this tool **at initial entry and at least every six months** that a client is enrolled in your program.

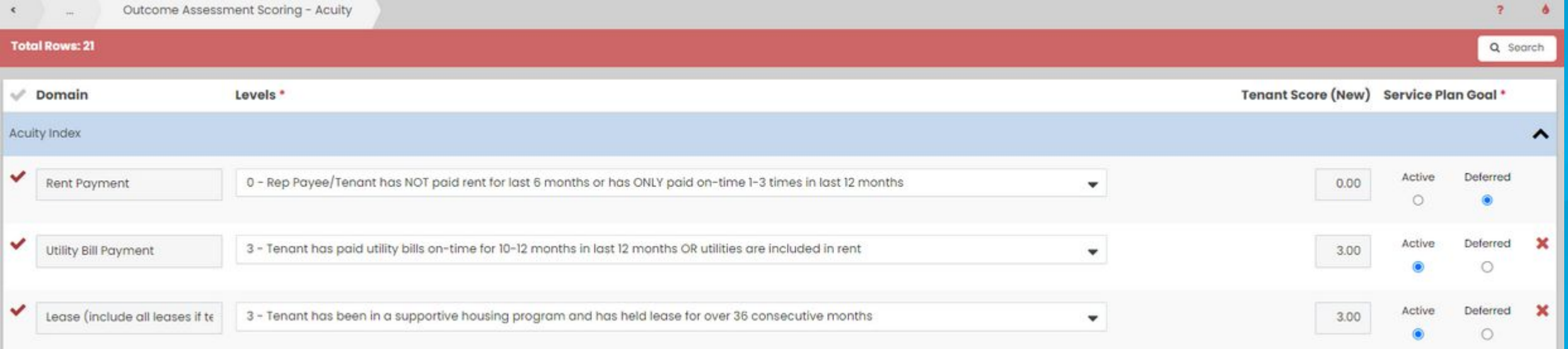

# **New Acuity Index Assessment Alert/Notification**

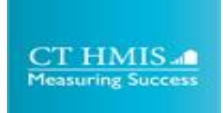

#### **New Acuity Index Assessment Alert/Notification**

- *Effective 9/1/22, the* Acuity Index Assessment Alert/Notification
	- Will be visible in CT HMIS and will check for an Acuity Index Outcome Assessment every 6 months from enrollment start date
	- Clients missing At Entry/Semi-annual A.Index Outcome Assessments will have the alert visible on the Client Dashboard.
	- Displays Program Enrollment name and Enrollment ID in the alert to assist with data cleanup
		- Accessible via the Client Dashboard

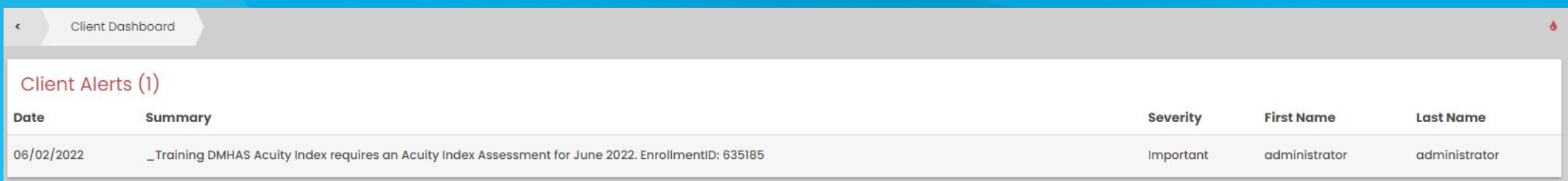

## **New Acuity Index Assessment Report**

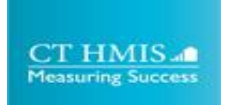

#### **New Acuity Index Assessment Report**

- This report was developed to assist allow Providers to work with DOH for the Moving on Project.
- This report will pull in all assessments for a client so if someone has 4 Acuity Index Assessments, all 4 will be pulled into the report if they fall in the report date range.
	- Accessible via *Administration > Left Menu > Reporting > Compliance Reports > DMHAS*

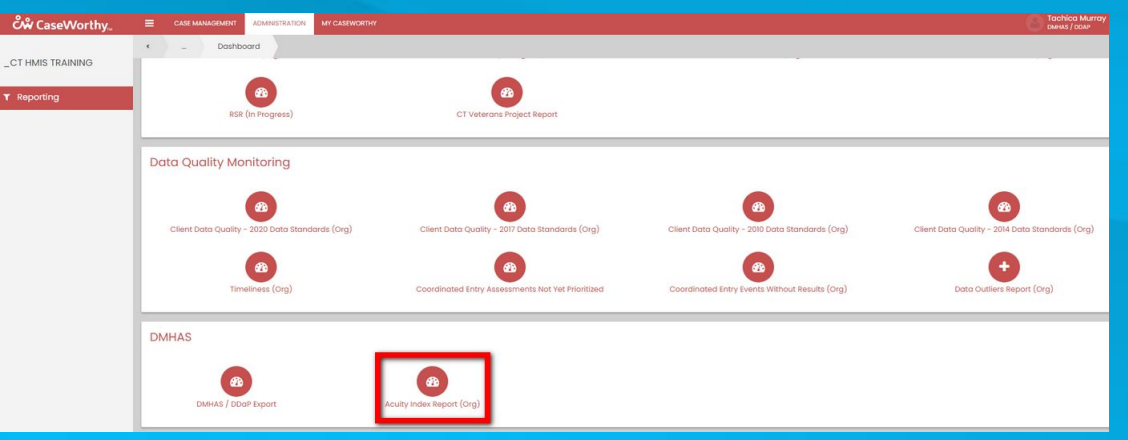

### **Acuity Index Report Use Case Examples**

- **Acuity Index Assessment Report Use Cases**
	- **Caseload**  Report should be used to monitor Case Managers case loads to ensure no one has a caseload of all clients with High/Low, there should be a mix
	- **Planning/Trends** Acuity Index Report should be used to see when clients are doing better or worse. This can help with planning around those times with the client
	- **Eligibility** Report will be used to help determine eligibility for things such as Moving On vouchers.
	- **Data Quality** Report should be used to determine if there are missing Indexes

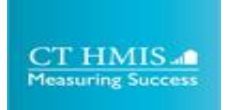

### **Assigning a Case Manager to a Client**

- The new report Acuity Index Assessment Report will allow you to review Case Loads based on a client's Acuity Index.
- This can only happen if
	- The Acuity Index is completed in HMIS and
	- A Case Manager is assigned to a Client's record in HMIS.
		- Accessible via Case Management Tab > Left Menu > Case Management > Case Managers/Mentors > Add New
- **• The steps to assign a Case Manager in HMIS are listed in the**  DMHAS Acuity Index Outcomes Assessment/Report Quick Guide- KB

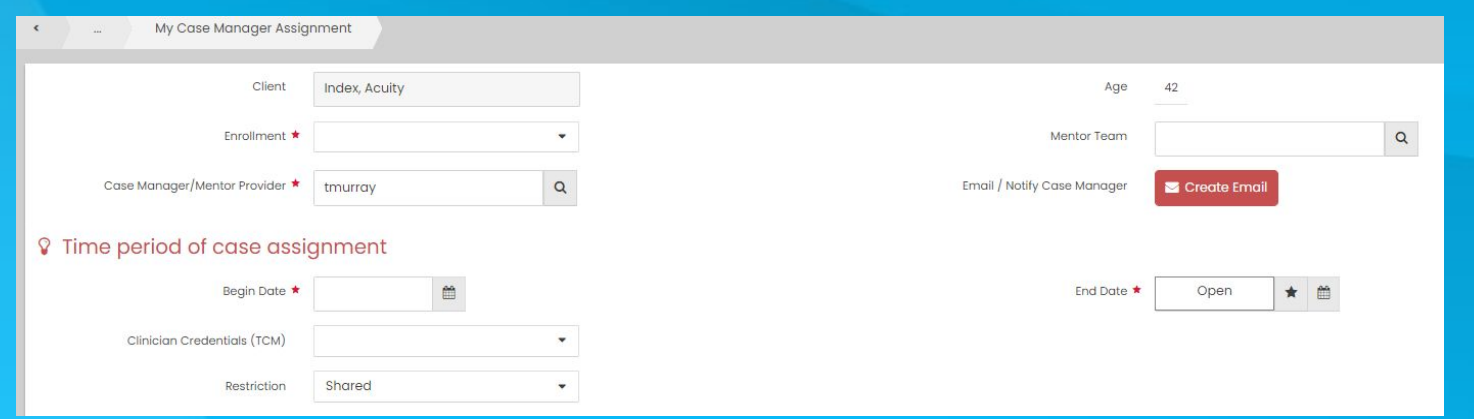

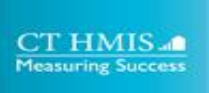

### **Acuity Index Report**

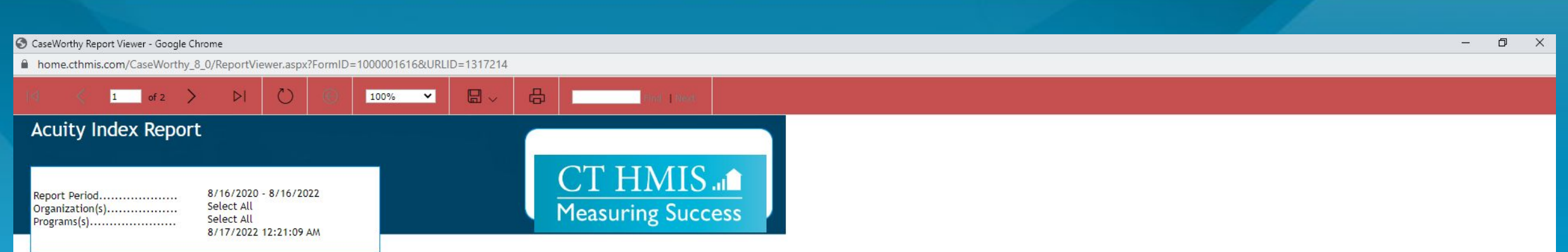

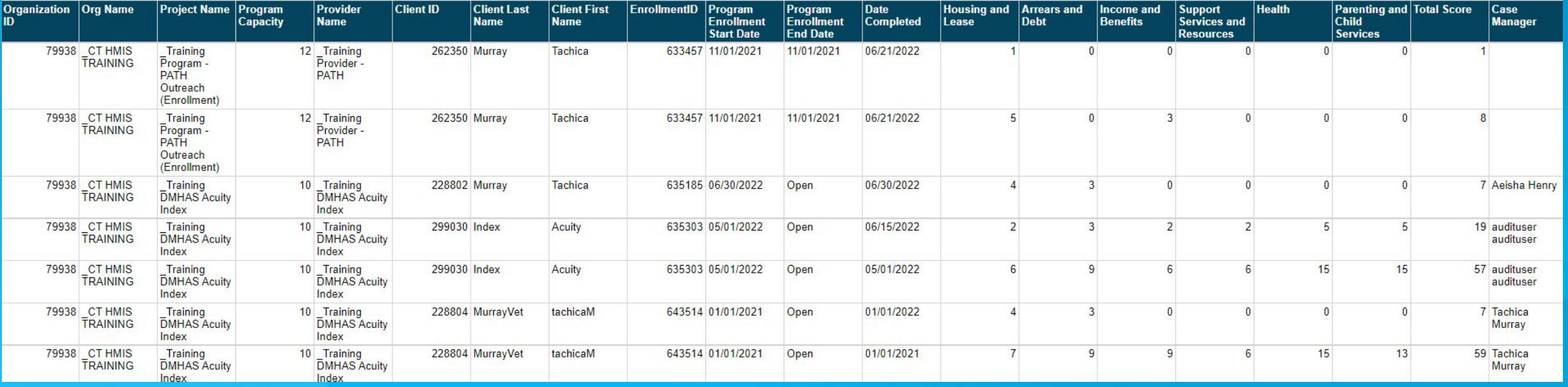

## **New Acuity Index Assessment Documentation**

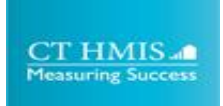

#### **New Acuity Index Assessment Documentation**

**•** The CT DMHAS Acuity Index Outcomes Assessment/Report *[Guide- KB](https://docs.google.com/document/u/0/d/1jmxxtjRrOt1kLL93jKpbpr8N2oTf4AsVUFbSdfgSEqo/edit) is accessible via: [www.cthmis.com](http://www.cthmis.com) > [Knowledge Base](https://sites.google.com/nutmegit.net/caseworthy-kb/home?authuser=1)*

#### Overview

Instructions

Entering an Acuity Index Outcomes Assessment (Required by DMHAS Funded PSH programs Only)

**Acuity Index Alert/Notification** 

Assigning a Case Manager to a Client in CT HMIS

**Acuity Index Report (Required by DMHAS Funded PSH programs Only)** 

### **Reports**

- **• Run early, run often!**
- Located in the Administration section of CaseWorthy
- Below is a list of different program types and the *Compliance (Funder) Reports* that should be run for the PATH/DMHAS Funded Projects
	- DMHAS PSH **Acuity Index Report**
	- PATH **PATH Report**
	- DMHAS/DDaP  **DDaP Export**
		- **• Pipe Delimited Text** is the format required to export your data to DDaP
	- All Program Types **Client Data Quality Report**

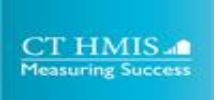

## **Key Dates**

- **• 8/30** First [DMHAS/PATH Workflow & PATH/DMHAS Pending](https://us-east-2.protection.sophos.com/?d=zoom.us&u=aHR0cHM6Ly9udXRtZWdpdC56b29tLnVzL3dlYmluYXIvcmVnaXN0ZXIvV05fT1NITlpEc0xRSld6UHNDdW1EUEtoUQ==&i=NjI5N2I4MmNmYjcxODYxMWFmNmJkZDI5&t=L1I1b3NtQnUydXdjdDc1Zk84TFgyMVZSTzR1b0ZlM1VxR0R2RDgrZXVWUT0=&h=5971a53fc45d462ba1686f9a76bad341) nrollments View Training Webinar from 1pm - 3 pm
- **• 8/31** Second [DMHAS/PATH Workflow & PATH/DMHAS Pending](https://us-east-2.protection.sophos.com/?d=zoom.us&u=aHR0cHM6Ly9udXRtZWdpdC56b29tLnVzL3dlYmluYXIvcmVnaXN0ZXIvV05fVjZtRVkzWXZRRGlFY21RdldpY2Vpdw==&i=NjI5N2I4MmNmYjcxODYxMWFmNmJkZDI5&t=MTFmUlZpRVVrVjJBR1RyWFdkaEQ4Q1N1UnRnMTkvTklsWndKcEliZWRoND0=&h=5971a53fc45d462ba1686f9a76bad341) [Enrollments View Training Webinar](https://us-east-2.protection.sophos.com/?d=zoom.us&u=aHR0cHM6Ly9udXRtZWdpdC56b29tLnVzL3dlYmluYXIvcmVnaXN0ZXIvV05fVjZtRVkzWXZRRGlFY21RdldpY2Vpdw==&i=NjI5N2I4MmNmYjcxODYxMWFmNmJkZDI5&t=MTFmUlZpRVVrVjJBR1RyWFdkaEQ4Q1N1UnRnMTkvTklsWndKcEliZWRoND0=&h=5971a53fc45d462ba1686f9a76bad341) from 10 am - 12 pm
- **• 9/1 Go Live** date for the new Acuity Index Outcome Assessment/Alert and Report

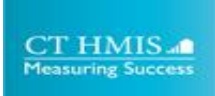

## **Next Steps/Support**

- **• Complete the Acuity Index Outcomes Assessment for your clients**
- **• Assign the correct Case Managers to your clients in CT HMIS**
- **• Enroll** New Clients/**Update** Existing Clients/**Exit** Clients
- Provide feedback on the changes!
- **• Run and Review Compliance reports** (Acuity Index Report)
	- Export reports to Excel for review
- Support:
	- Email [help@nutmegit.com](mailto:help@nutmegit.com) with any *HMIS/Acuity Index* related questions.
	- Email [alice.minervino@ct.gov](mailto:alice.minervino@ct.gov) with any *DMHAS/DDaP/Acuity Index* related questions.
	- CT HMIS Guides/Manuals for the Acuity Index/DMHAS CT HMIS items are located at [cthmis.com](https://www.cthmis.com/) and the [CT HMIS Knowledge Base](https://sites.google.com/nutmegit.net/caseworthy-kb/home?authuser=1#h.p_TZZnwfG3OQHQ)